## **PROBLEMI DI CONNETTIVITÁ WIFI (SENZA FILI) |**

Tutti gli apparecchi WIFI (senza fili) sono soggetti a interferenze radio. Il risultato delle prestazioni é direttamente correlato all'ambiente di operazione. La prestazione di un prodotto senza fili puó essere ridotta drasticamente se ci sono altri prodotti che usano la stessa frequenza.. Per risolvere questo problema bisogna cambiare il canale di operazione nel router o access point

## **CAMBIARE CANALE NEI NOSTRI ROUTER |**

Entrare nella pagina d'impostazione del router (192.168.2.1) e cliccare su "Submit" lasciando vuoto il campo della password.

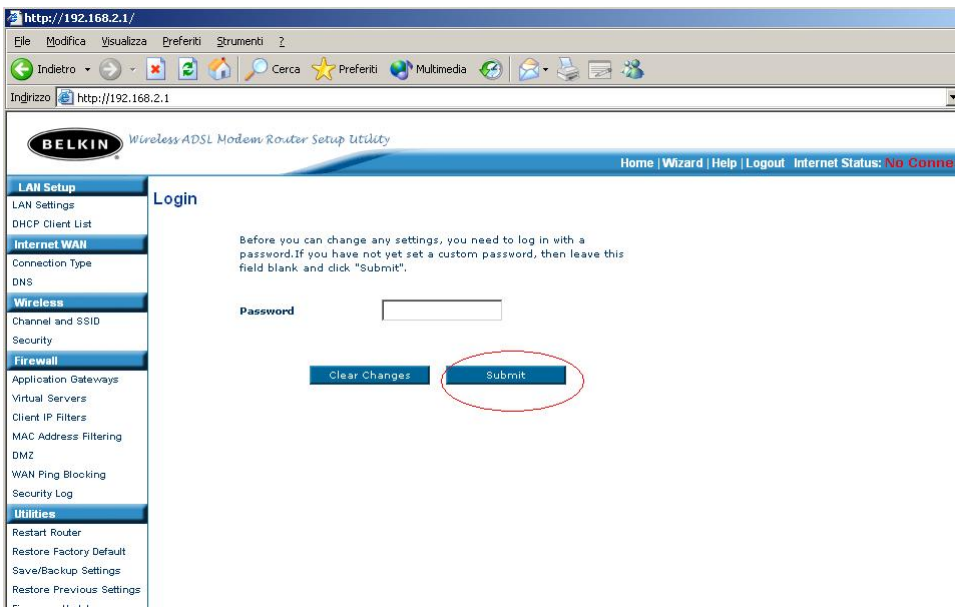

Cliccare sulla voce "Channel and SSID"

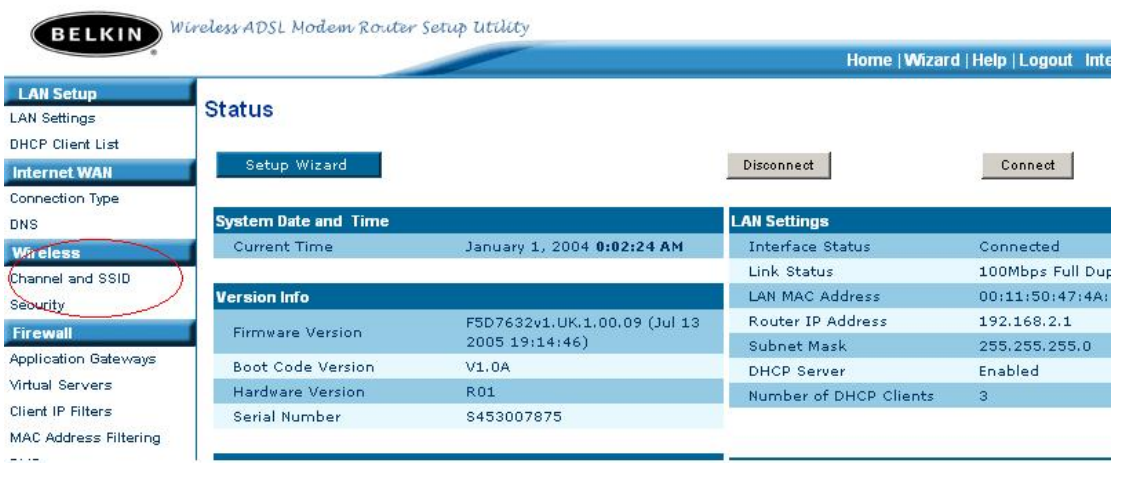

Dal menu a tendina selezionare il canale desiderato.

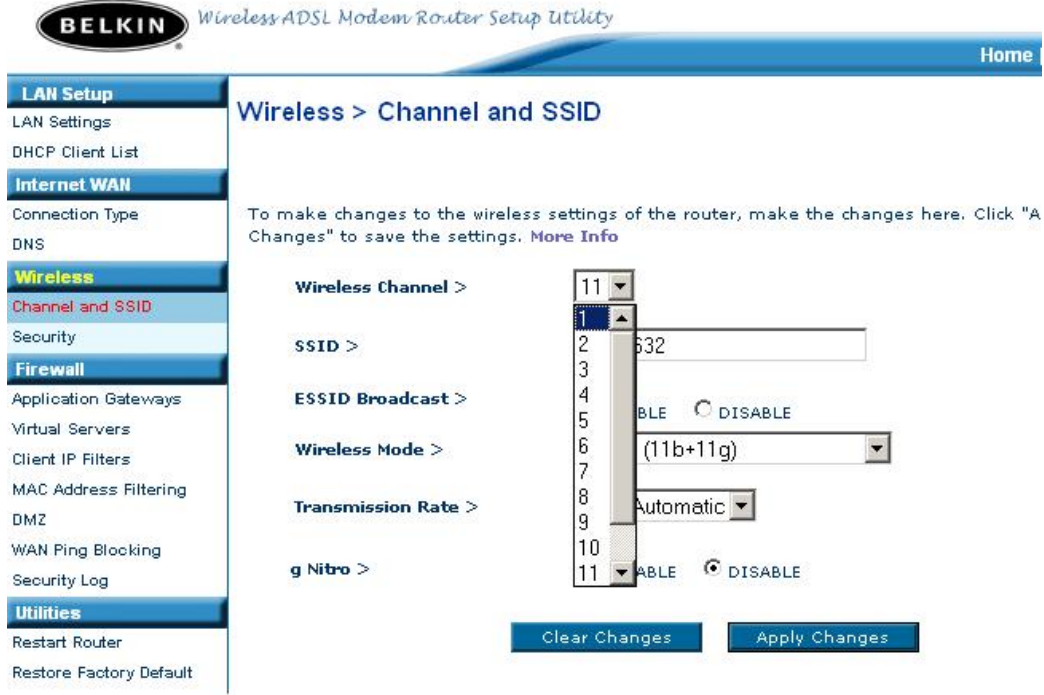

Una volta selezionato cliccare su "Aplly Changes" per applicare i cambiamenti.

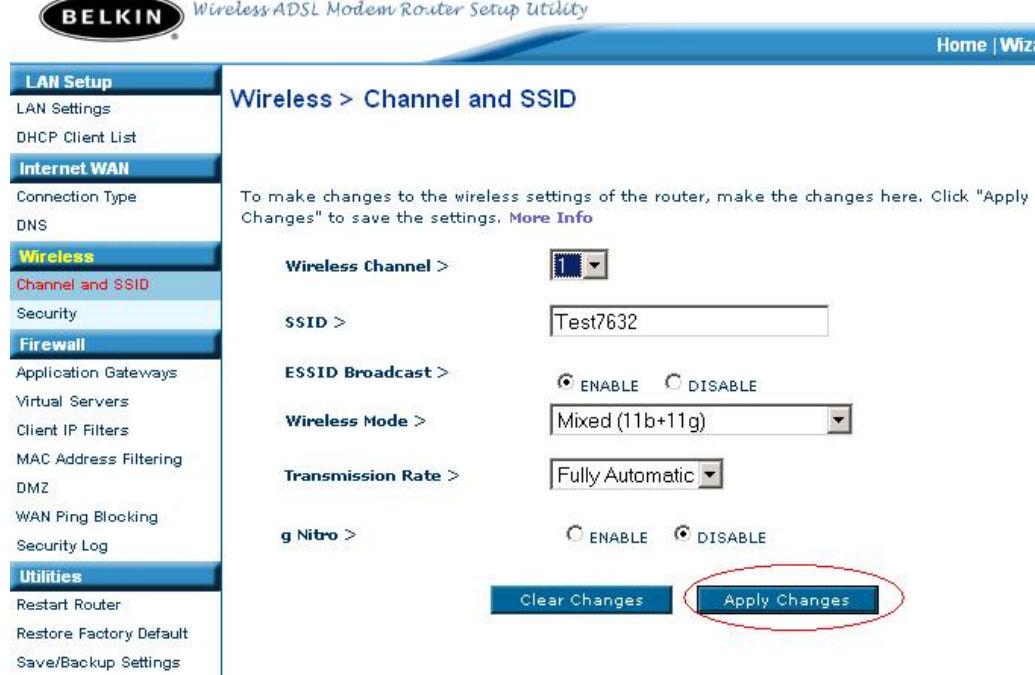

Si raccomanda di cominciare dal canale 1 e salire fino a quando non si trova il canale ideale.

Se dopo aver provato con tutti i tredici canali il problema sussite ancora, aggiornare il driver della scheda wifi.